https://play.google.com/store/apps/details?id=com.pcmbrokers.pcmtools.persian

مرحله دوم: بر روى دكمه نصب كليك كنيد.

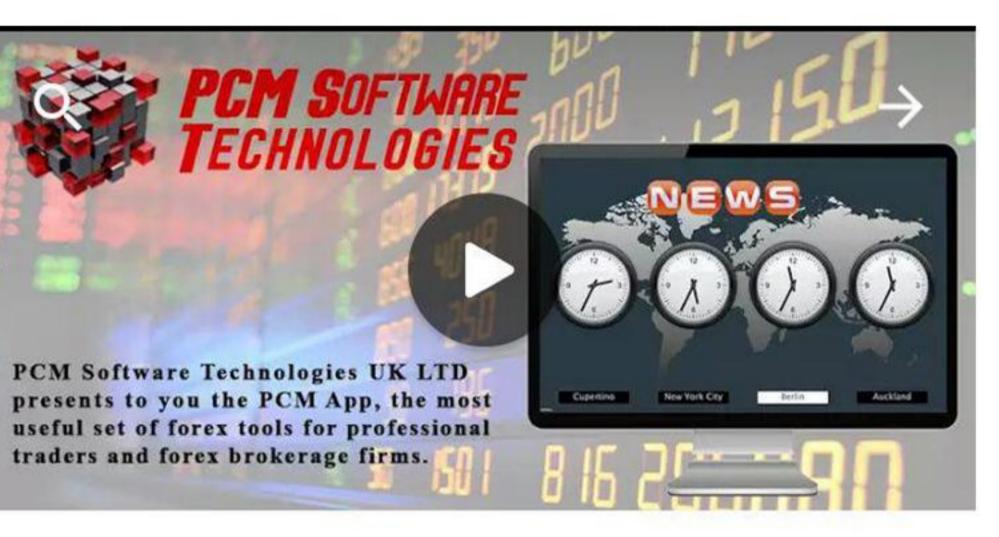

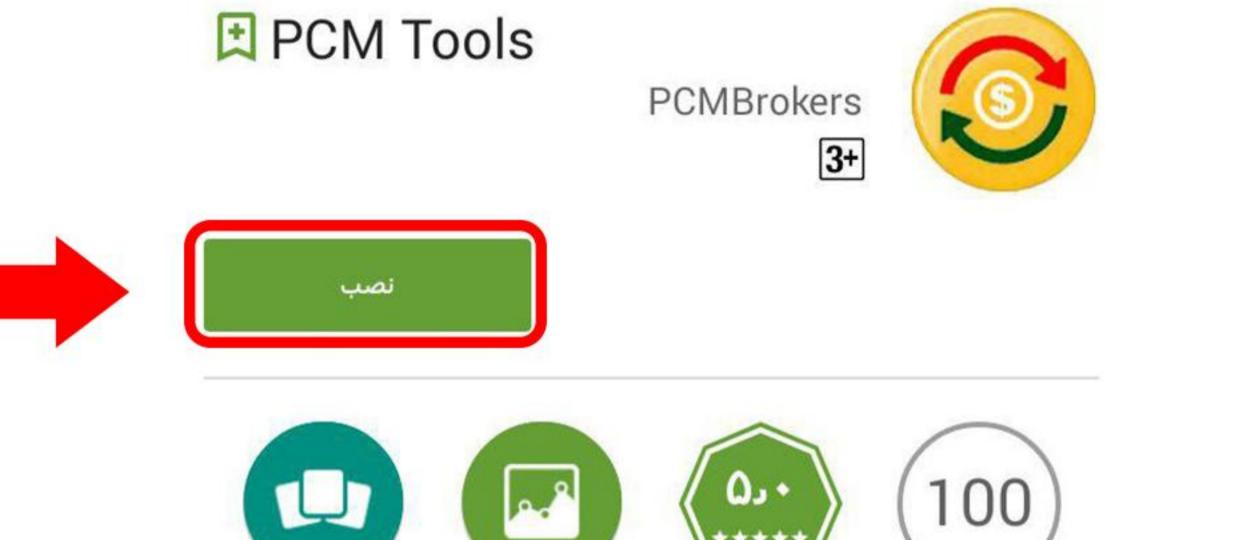

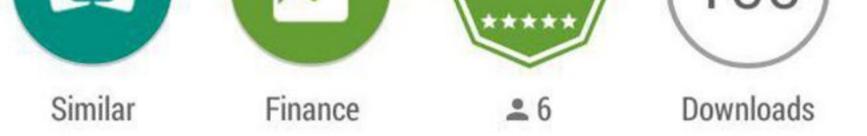

مرحله سوم: بر روی گزینه ی پذیرش کلیک کنید.

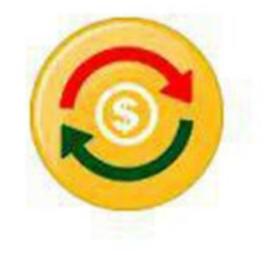

PCM Tools

به دسترسی به این مورد نیاز دارد

به مجوز خاصی نیاز ندارد. <mark>بیشتر</mark> PCM Tools بدانيد

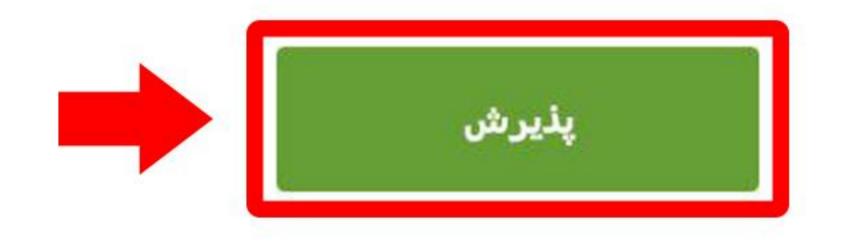

Google Play

# مرحله چهارم : بر روی علامت اضافه شده روی تولبار کلیک کنید.

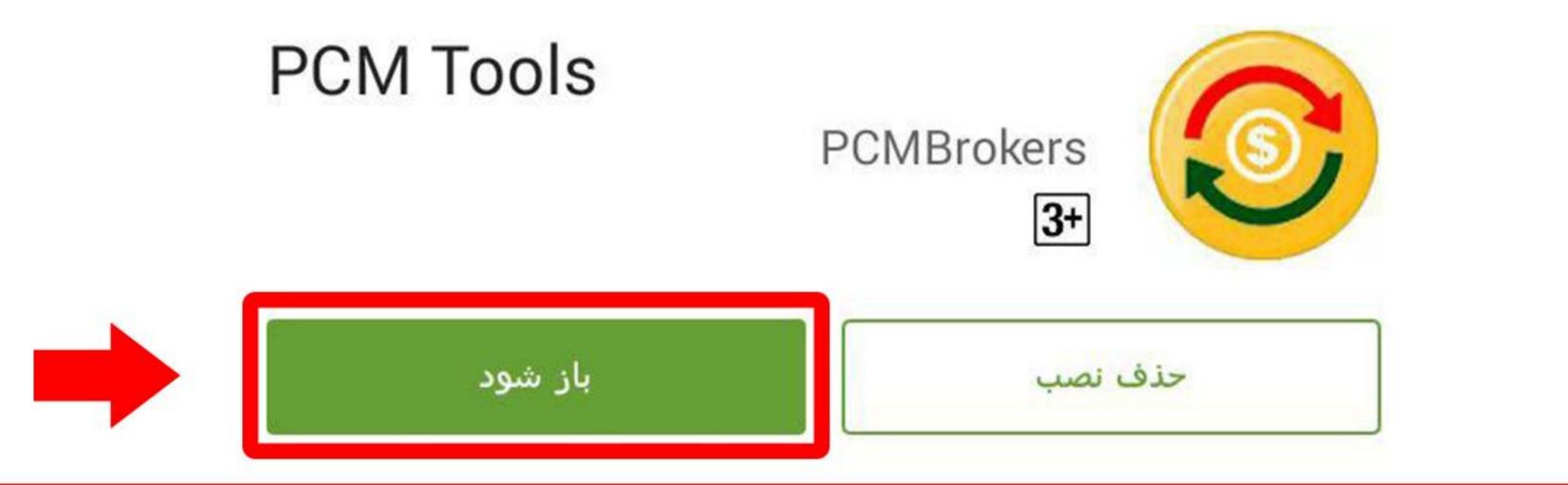

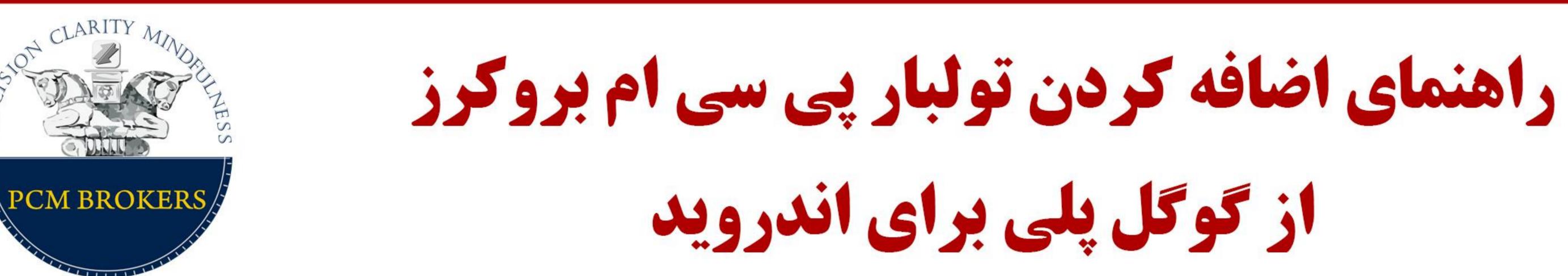

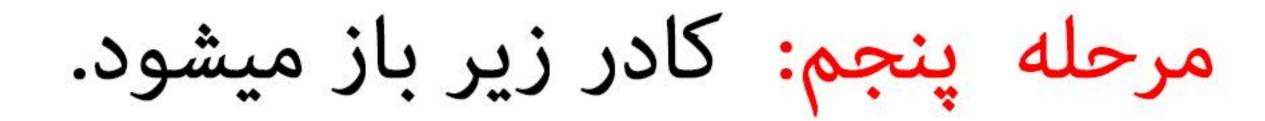

PCM Tools

Please login with your PCM Cabin credentials.

Don't have a PCM Cabin? Click here.

Language:

## English

#### Username:

### Password:

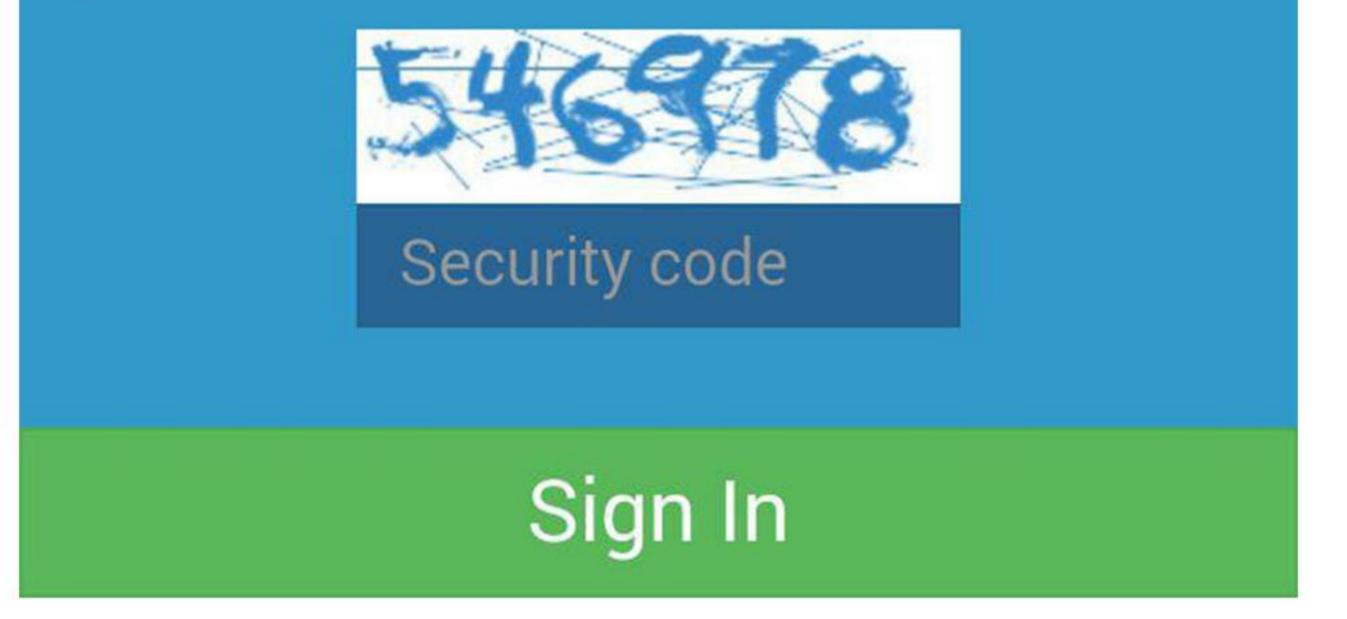

# نکته : اگر حساب کاربری در کابین ایجاد نکرده اید، دکمه Click here را لمس کنید.